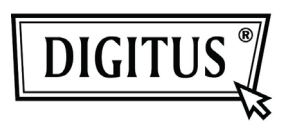

# **WHITE WEASEL™ MOBILITY 3G | 4G | LTE ACCESSPOINT & ROUTER Руководство быстрой установки**

Аппаратурная установка

### A. Аппаратурная конфигурация

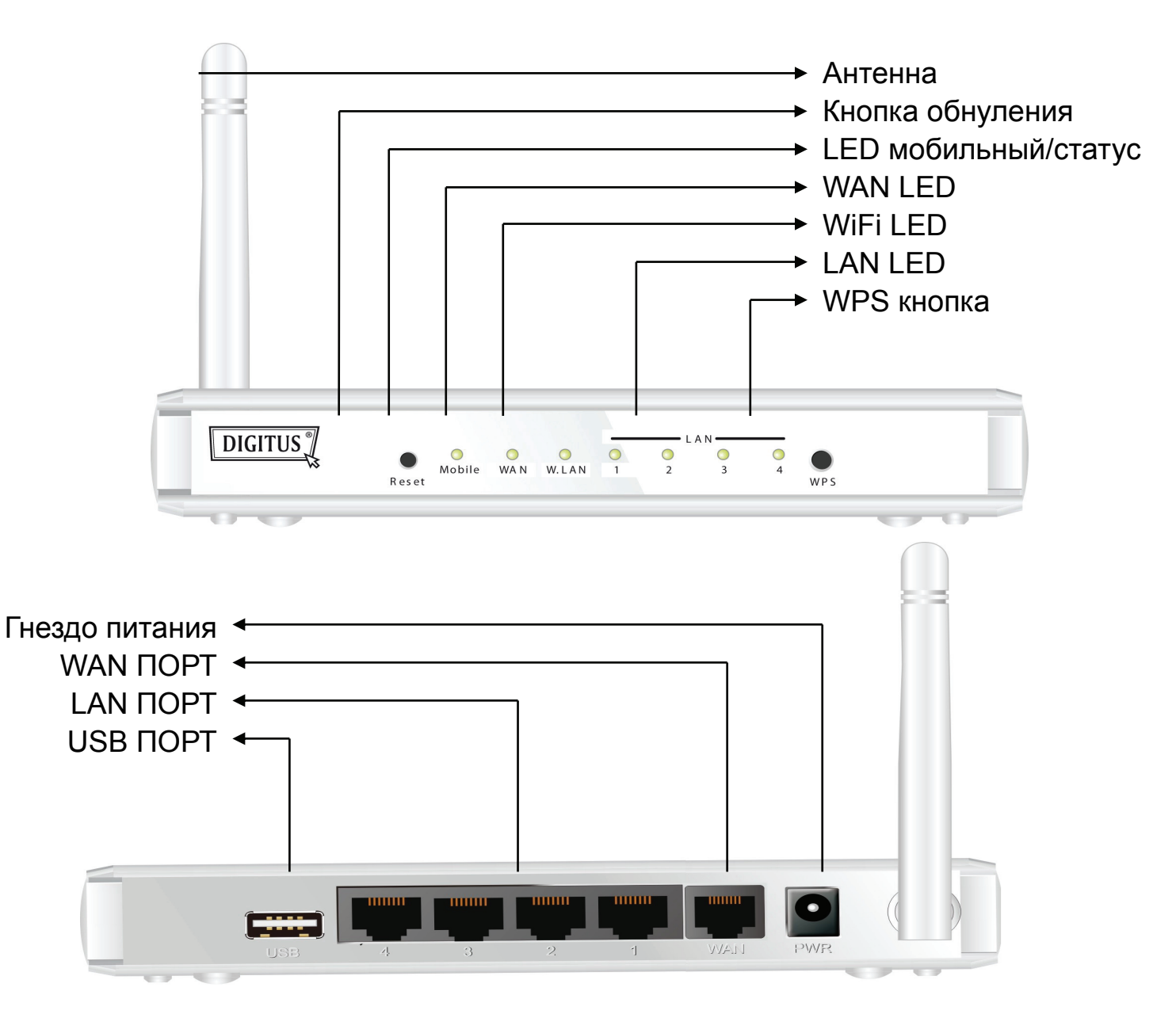

## B. Шаги установки

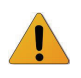

**Примечание:** *НЕ* включайте питание роутера перед проведением всех установочных операций, описанных ниже.

#### **Шаг 1**

Подключите USB модем к USB порту.

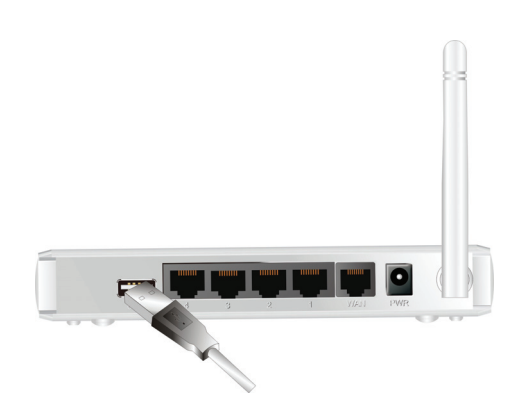

#### **Шаг 2**

Вставьте RJ45 кабель в LAN порт на задней панели роутера. Другой конец вставьте в компьютер.

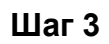

Вставьте один конец в разъем на задней панели роутера. Второй конец вставьте в розетку сетевого питания.

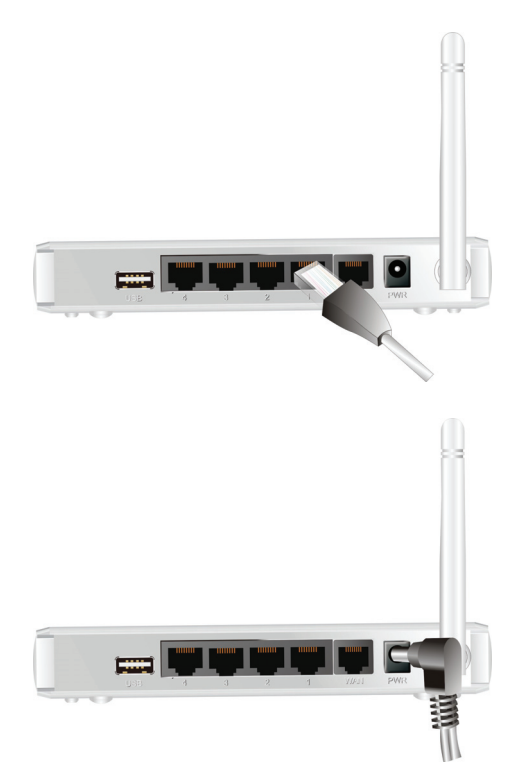

## Начало легкой установки

Есть два подхода установки Wi-Fi Combo роутера быстро и легко. Один – через Windows Easy Setup Utility вашего ПК, другой – через браузинг web страницы и конфигурацию.

## Easy Setup by Windows Utility (Легкая установка)

#### **Шаг 1**

Установите Easy Setup Utility с приложенного CD, затем проделайте шаги конфигурации.

#### **Шаг 2**

Выберите язык, затем нажмите "Next" для продолжения.

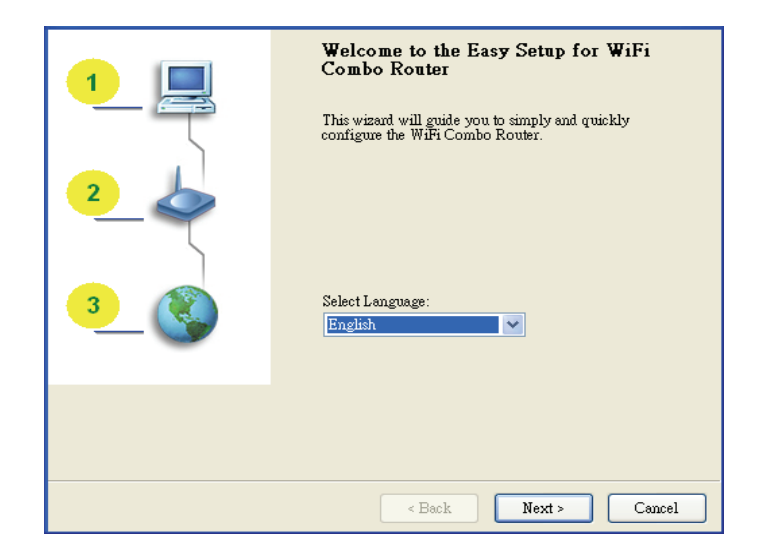

#### **Шаг 3**

Затем нажмите "Wizard" для продолжения.

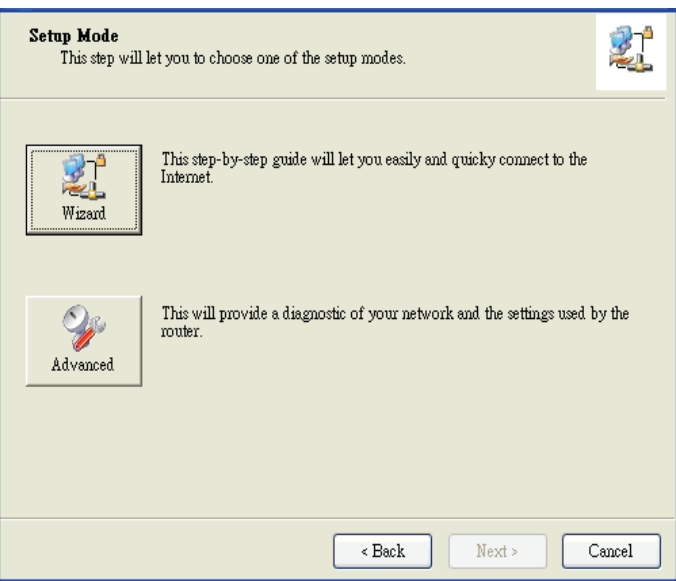

#### **Шаг 4**

Нажмите "Next" для продолжения.

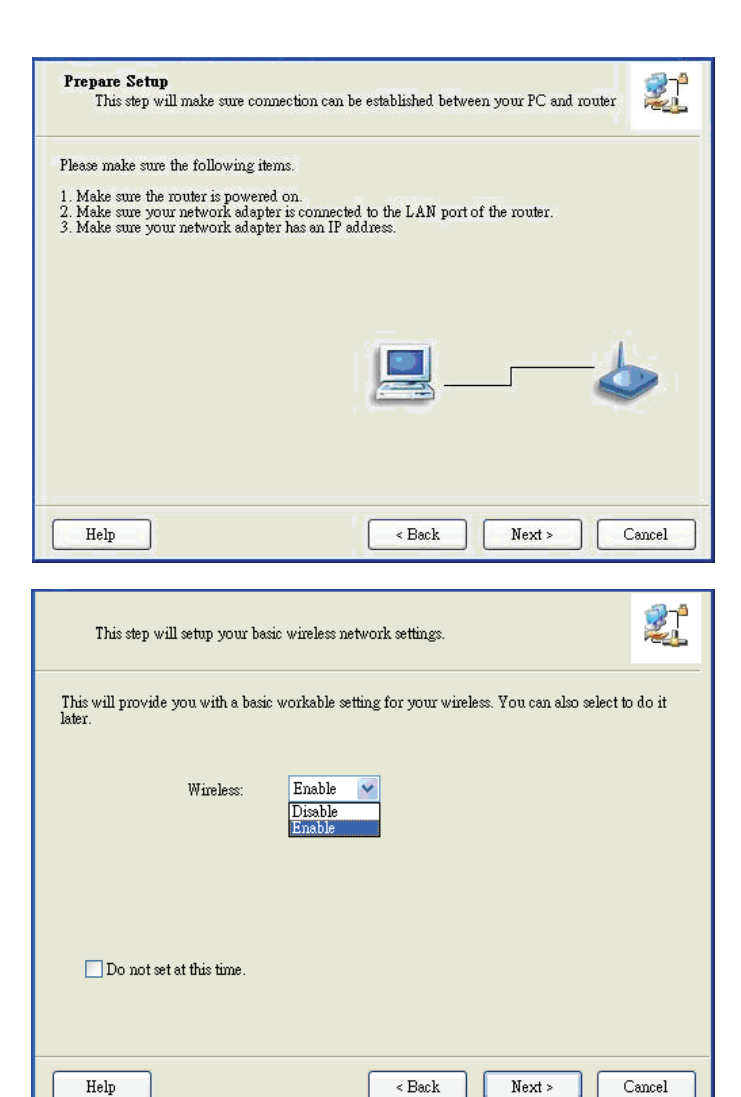

# Выберите Wireless Enable

**Шаг 5** 

(беспроволочный), и нажмите "Next" для продолжения.

#### **Шаг 6**

Введите опции SSID, канала и

безопасности, затем нажмите "Next" для продолжения.

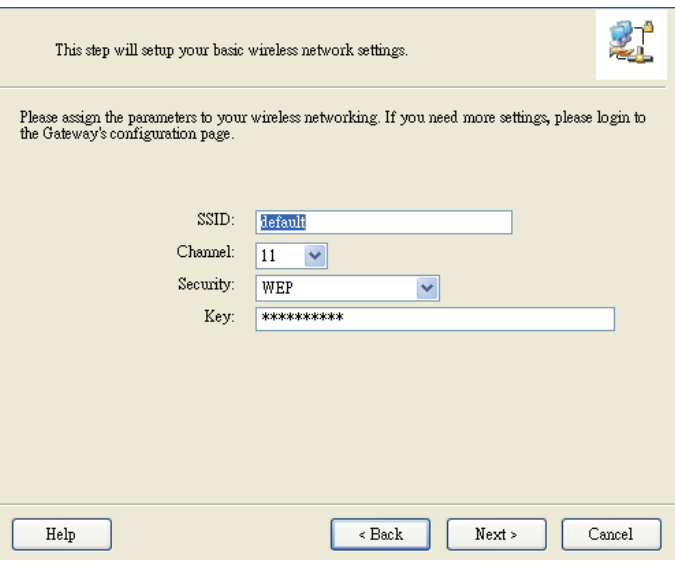

#### **Шаг 7**

**Шаг 8** 

продолжения.

Нажмите а "Let me select WAN service by myself" для выбора WAN сервиса вручную.

Выберите 3G, нажав 3G иконку для

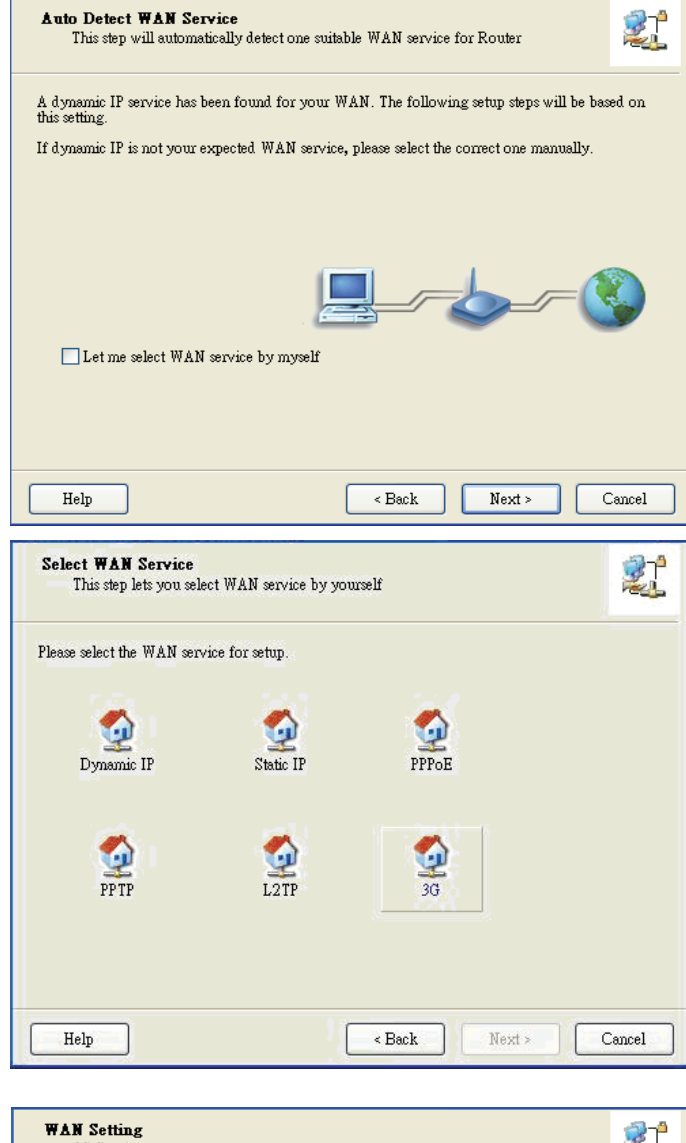

# **Шаг 9-1**

Выберите "Auto-Detection" и приложение попытается обнаружить и конфигурировать 3G автоматически. Нажмите "Next" для продолжения.

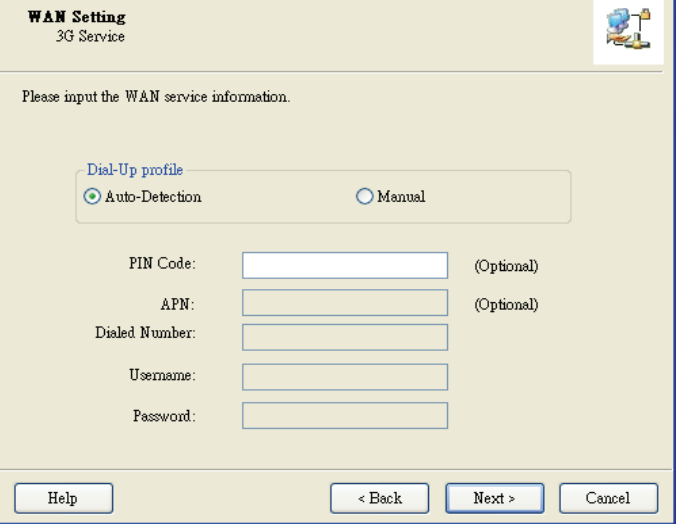

#### **Шаг 9-2**

Вы можете выбрать "Manual" (ручной) и вручную заполнить нужные 3G установки, обеспеченные вашим ISP.

Нажмите "Next" для продолжения.

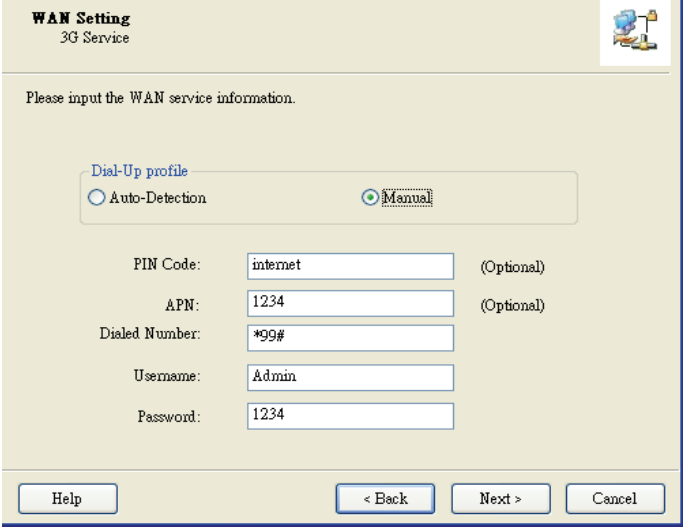

#### **Шаг 10**

Нажмите "Next" для сохранения ваших установок.

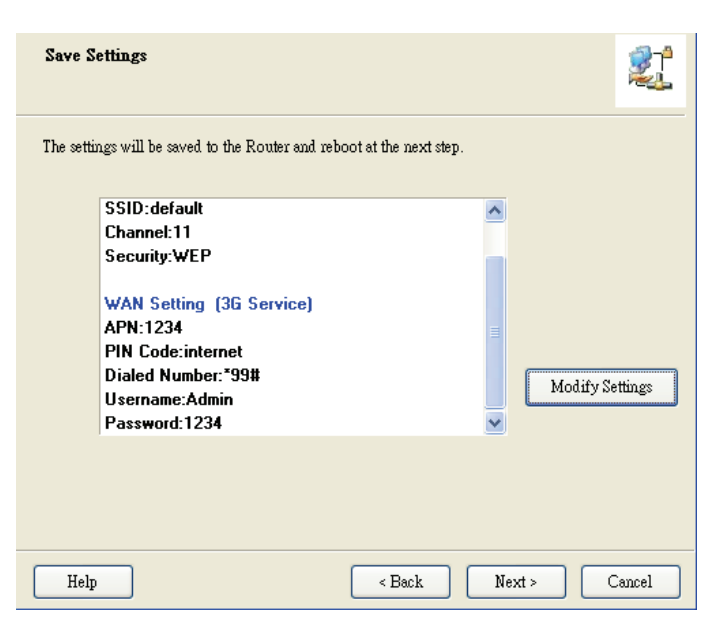

#### **Шаг 11**

Wi-Fi Combo роутер перестартовал, делая ваши конфигурации активными.

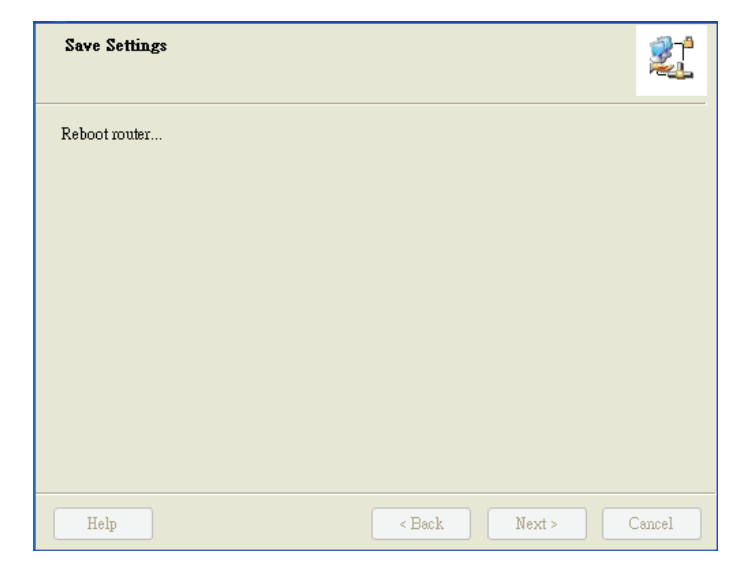

#### **Шаг 12**

Нажмите "Next" для проверки Интернет подключения, либо вы можете игнорировать этот тест.

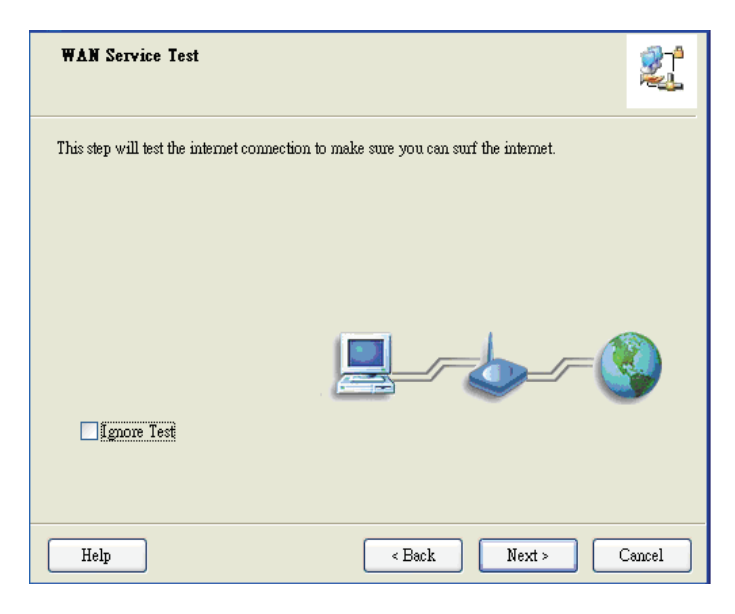

#### **Шаг 13**

Нажмите "Next" для проверки WAN сетевого обслуживания.

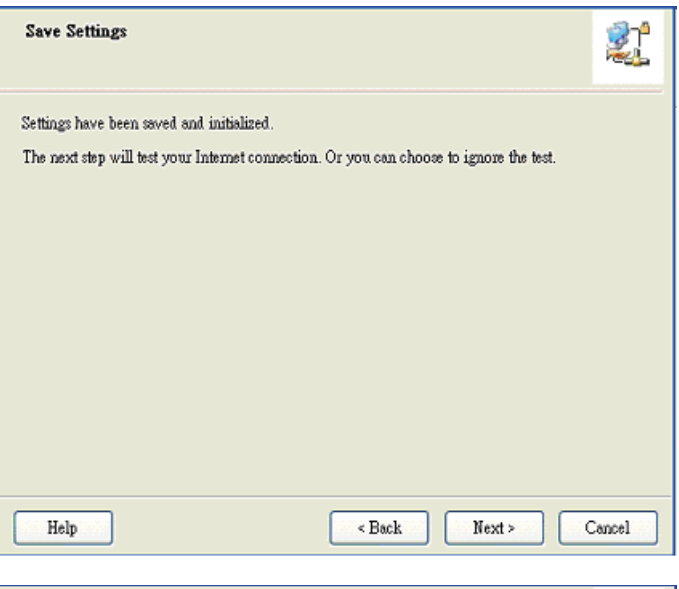

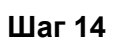

Установка закончена.

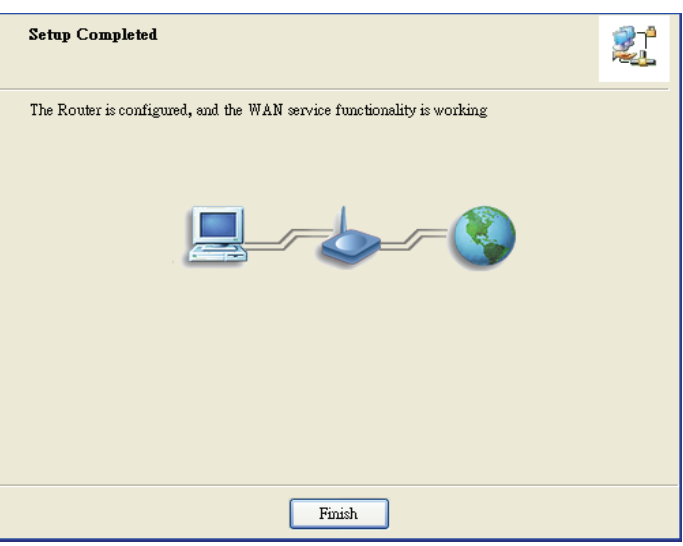